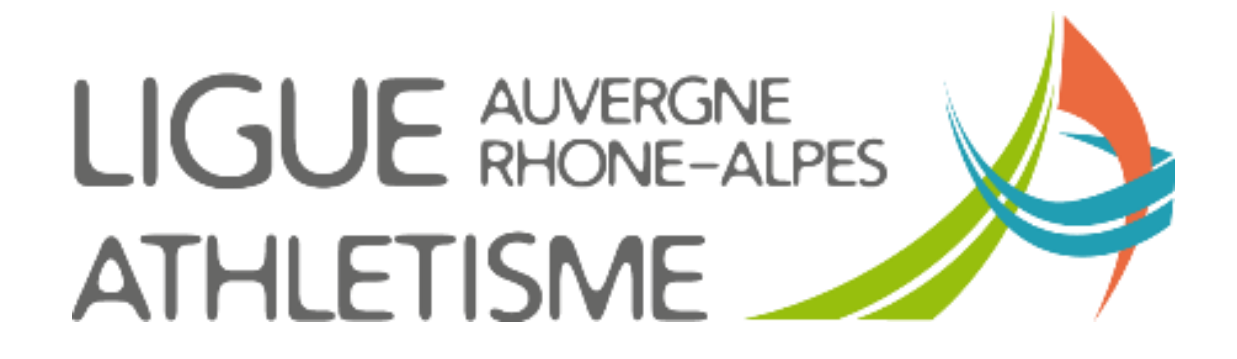

**TUTORIEL**

## **REEXPEDIER UNE LICENCE A UN LICENCIE**

## **ETAPE 1 : MENU ACTEURS / gestion des acteurs**

Recherche de mon acteur par la fenêtre de sélection.

Je rafraichis la liste.

Je clique sur son nom dans le tableau.

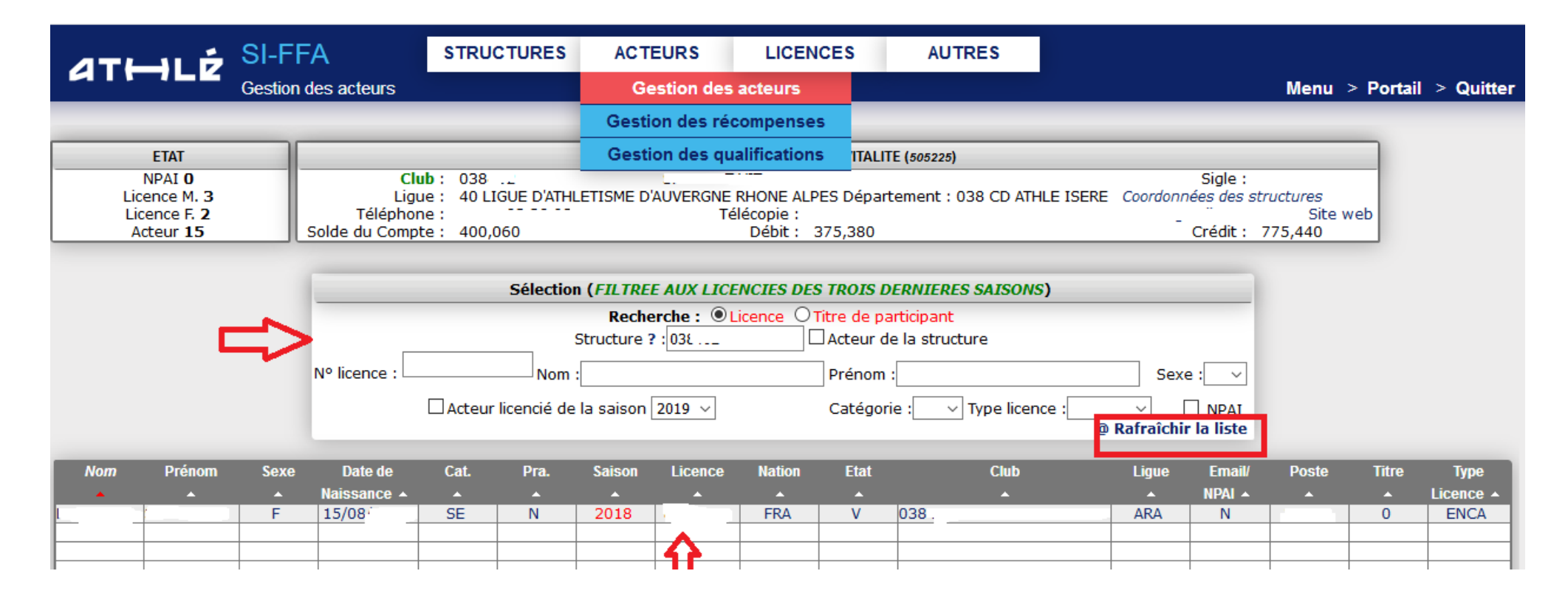

## **ETAPE 2 : SAISIR LA DEMANDE**

Menu RELATIONS -> Licences Cliquez sur « Réexpédition de l'e-mail Licence »

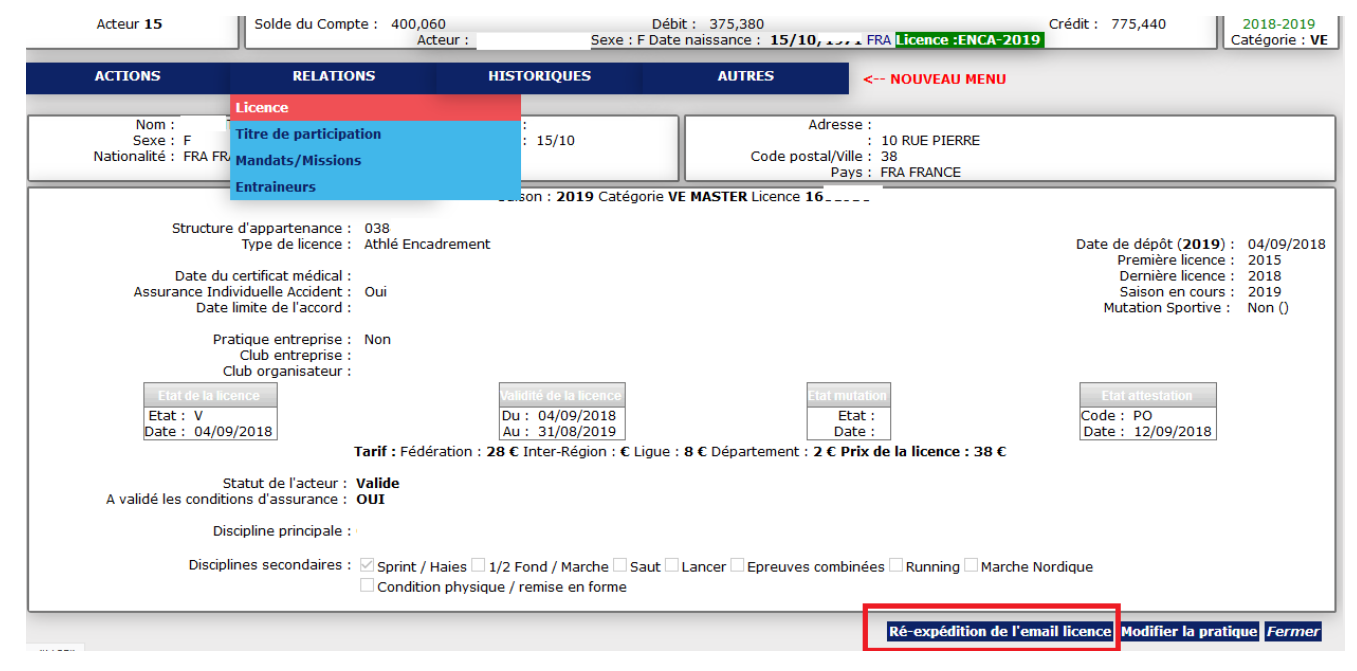

Je **vérifie l'adresse mail** ou sera réexpédiée la licence et **je valide.**

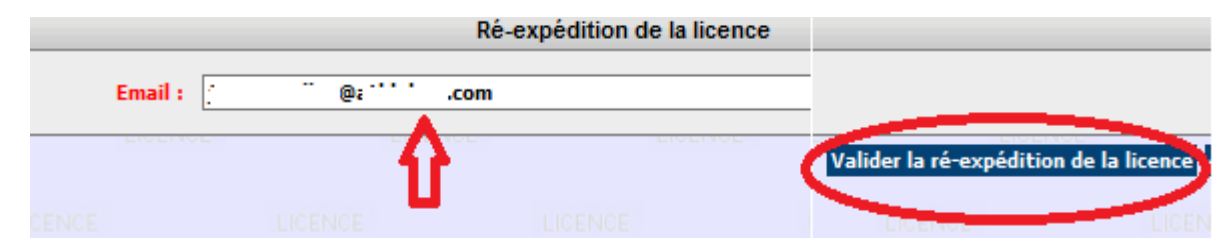

## **IMPORTANT :**

**Avant de recevoir sa licence, le licencié reçoit un mail de « prise de connaissance des conditions d'Assurances » qu'il doit IMPRATIVEMENT valider**.

Vous ne pourrez éditer, en tant que club) sa licence tant que cette validation ne sera pas effectuée. De même que si ces conditions d'assurances ne sont pas validées et si vous effectuez la demande de réexpédition de licence, ce seront toujours ces dernières qui seront renvoyées jusqu'à validation de l'acteur concerné.